## "The Lee Clock" Frequently Asked Questions

- 1. Is this going to be used to pay employees?
	- a. Transportation Yes
	- **b.** All Other employees **NO (not at this time)**
- 2. Why are we doing this?
	- a. Standardize the employee check in process at all locations across the district
	- b. Safety To know who is in our schools
	- c. Utilize Technology
	- d. ACA Compliance
- 3. Where do I find instructions on clocking in?
	- a. Word document on how to clock can be found on the Payroll Sharepoint site
		- i. Click on Time and Attendance
		- ii. Click on The Lee Clock
	- b. Video on how to clock can be found on the Payroll Sharepoint site:

<http://sharepoint.leeschools.net/dept/pay/SitePage/Home.aspx>

- c. Click on "The Lee Clock" video
- 4. What are the procedures for clocking in?
	- Teachers and Administrators
		- Clock in when they arrive each day
		- Only clock out when leaving before scheduled end of day
		- **If going to another District facility Do NOT clock out**
		- SPALC and Supervisor, Technical and Confidential Employees
			- Clock in each morning
			- Clock out when leaving for the day
			- Clock out when leaving for personal reason before end of scheduled day
			- Clock back in if/when returning
			- Do NOT clock out for lunches or breaks
		- **Itinerants, Substitutes, OET and other hourly employees not included above** 
			- Clock in when you arrive at each site
			- Clock out when leaving each site
- 5. Where can employees clock in at?
	- a. On your District computer
	- b. Kiosk at central location at each site (2 will be provided by ITS to each school)
	- c. Food Service On their POS computers
	- d. Transportation will utilize the IPAD application
	- e. Must be on SDLC network to clock (school, LCPEC, etc.)
	- f. Website is: [http://theleeclock.leeschools.net](http://theleeclock.leeschools.net/)
- 6. What if I missed clocking in?
	- a. NO harm to employees NOT being paid from punches
	- b. Clock as soon as you remember
	- c. Transportation employees **only** will need to see a supervisor
- 7. When do employees begin to clock?
	- a. August  $17<sup>th</sup>$ , 2015
- 8. Who do I report issues with the clock to?
	- a. Site secretary or supervisor who will report to IT
	- b. Secretary will report it via the Help system with relevant details (who, what, when, where).

## School District of Lee County – "The Lee Clock"

The Lee Clock

Step by Step Instruction

- 1. Log into your District computer or Open the Kiosk provided at your school site.
- 2. Click on the The Clock Icon.

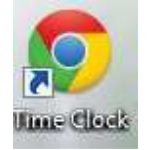

You will need your Network/E-mail account username and password to clock in and out.

The below clock will pop up when opening:

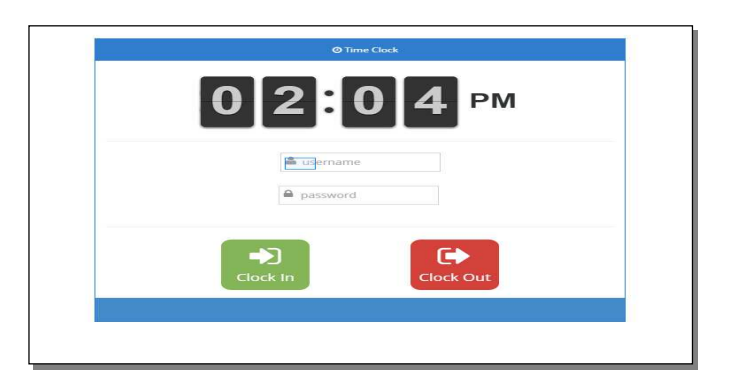

3. Enter your User Name

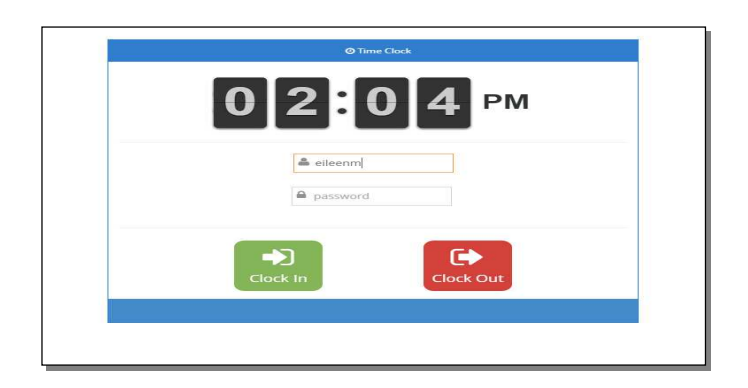

4. Enter your Password.

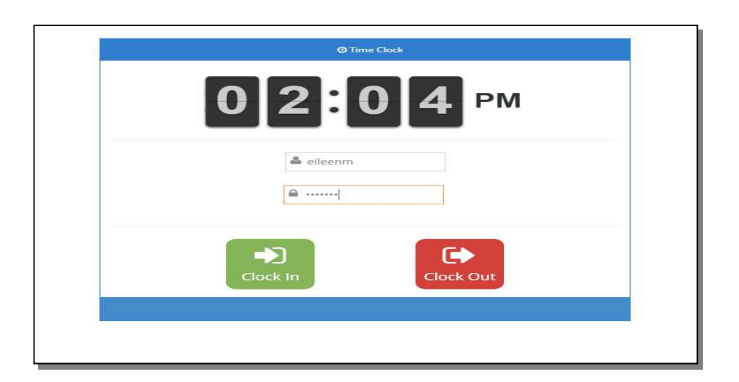

5. Click on Clock In / Out.

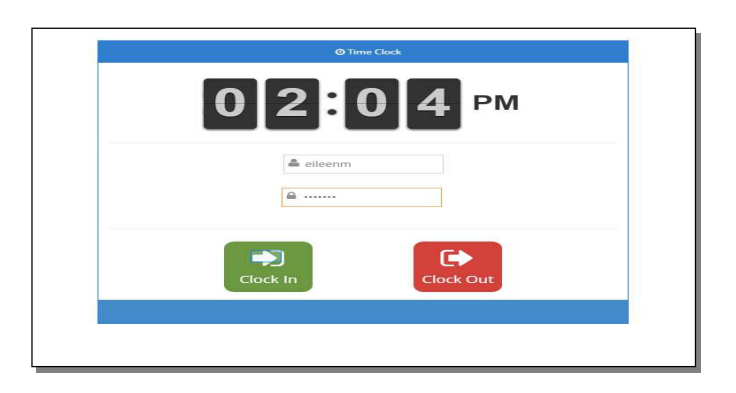

- 6. If you have more than one job within the District The following page will pop up.
- 7. Select the job you are clocking for. If you only have one position, you will NOT see this page.

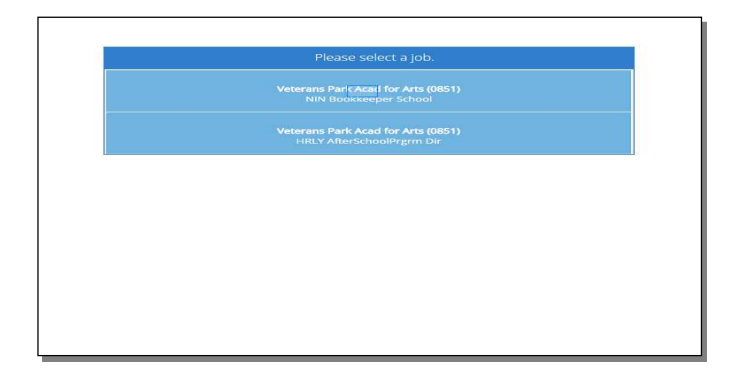

- 8. The following page will pop up after choosing your position to clock for.
- 9. You can click done or the system will automatically re-cycle to the clock for the next person to clock in.

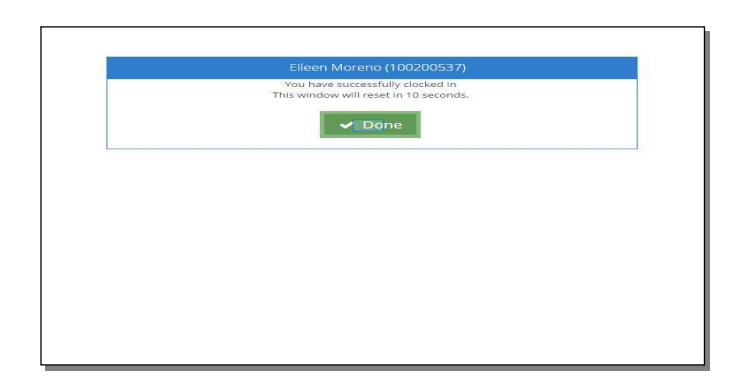

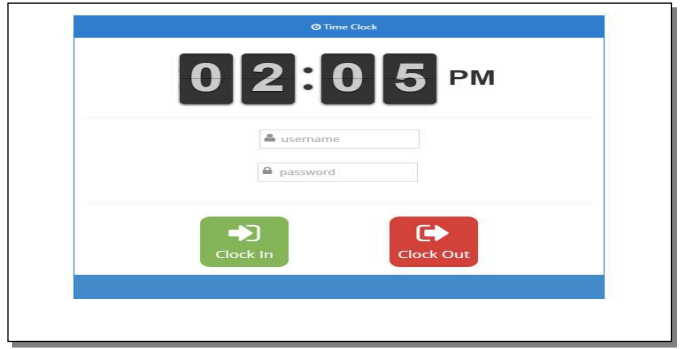

10. You have completed your clock in/out process.